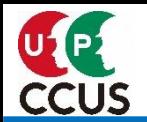

# **公共発注者による CCUS利用状況・週休2日達成状況 確認機能(発注者支援機能) 【元請事業者向け】**

**Construction Career Up System**

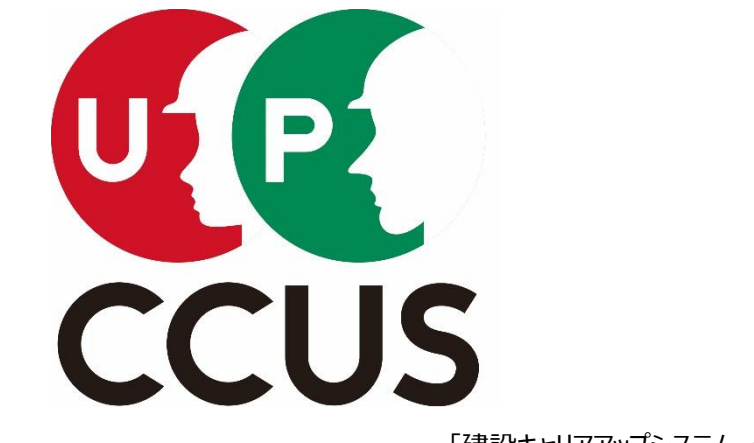

「建設キャリアアップシステム シンボルマーク」

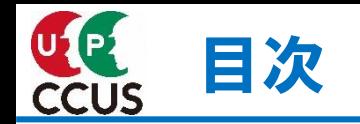

・発注者支援機能の概要 ・・・・・・・・・・・・・・・・・・・・・・・・・・・・・・・・・ 2

## ・手順の詳細説明

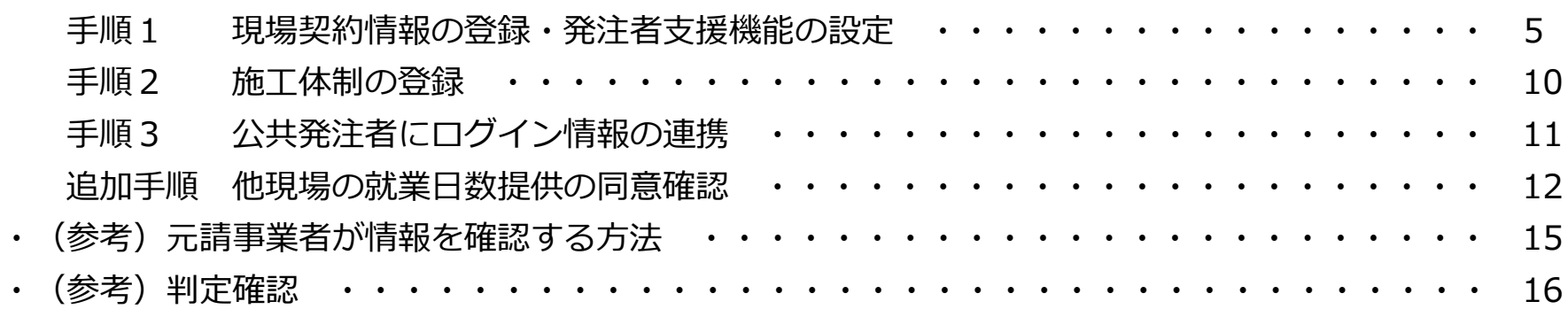

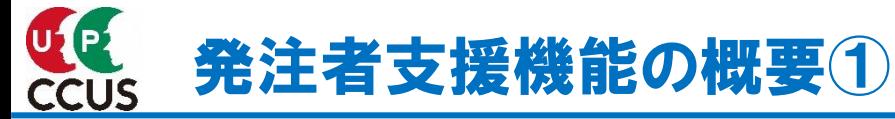

## **■発注者支援機能とは**

発注者支援機能とは、公共発注者と元請事業者とのCCUSモデル工事等に係る契約に基づき、元請事業者が公共発注者に対 して、当該現場のCCUS運用状況の報告ができる機能です。元請事業者はCCUSに発注者支援機能の設定を行うことにより、 公共発注者がCCUSより当該現場の情報(「CCUS利用状況」「週休2日達成状況」 「安全書類」 )をExcelファイルまたは ZIPファイル(CSVファイル)にてダウンロードできるようにするものです。

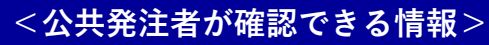

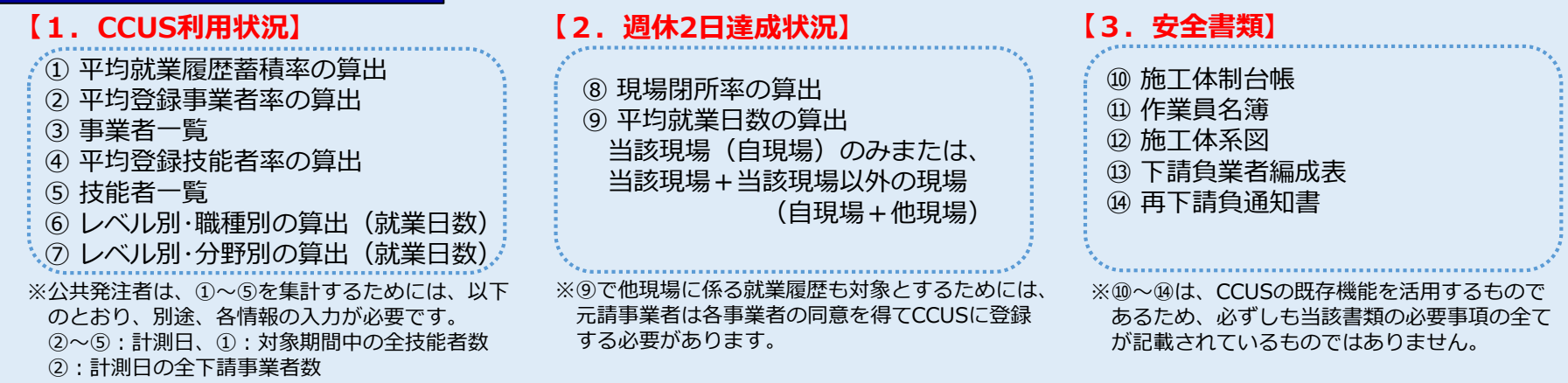

④:計測日の全技能者数

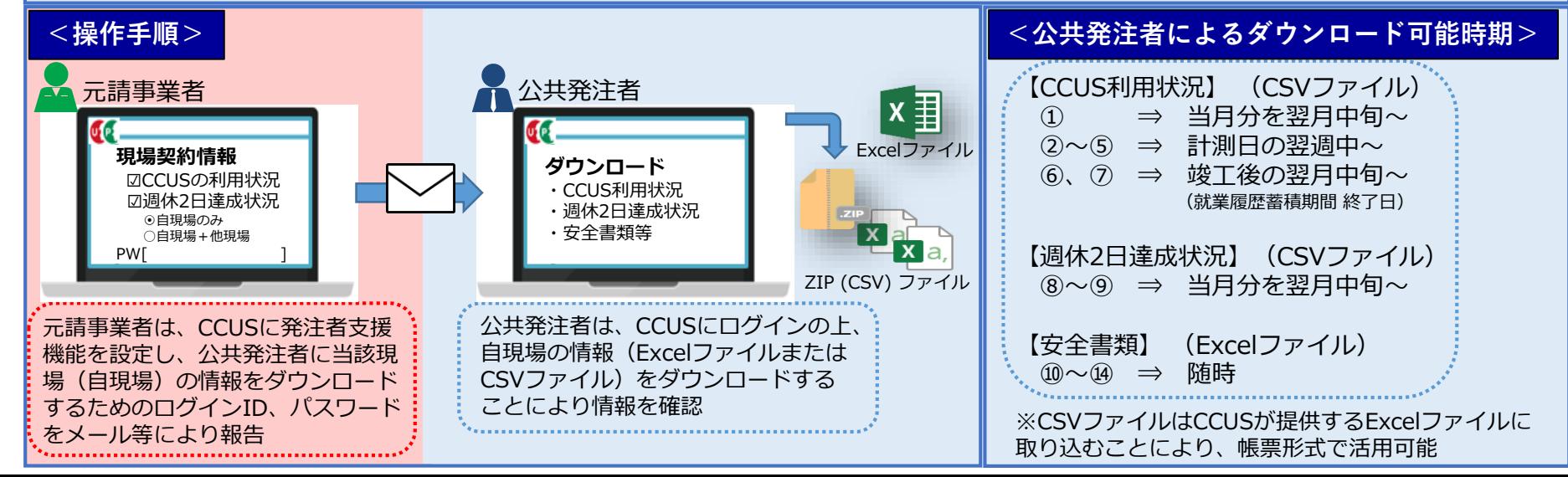

2

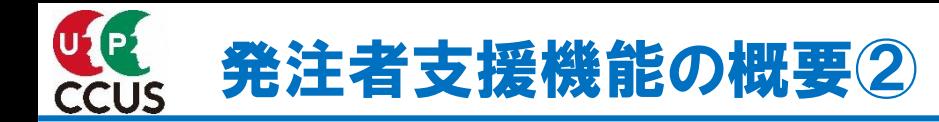

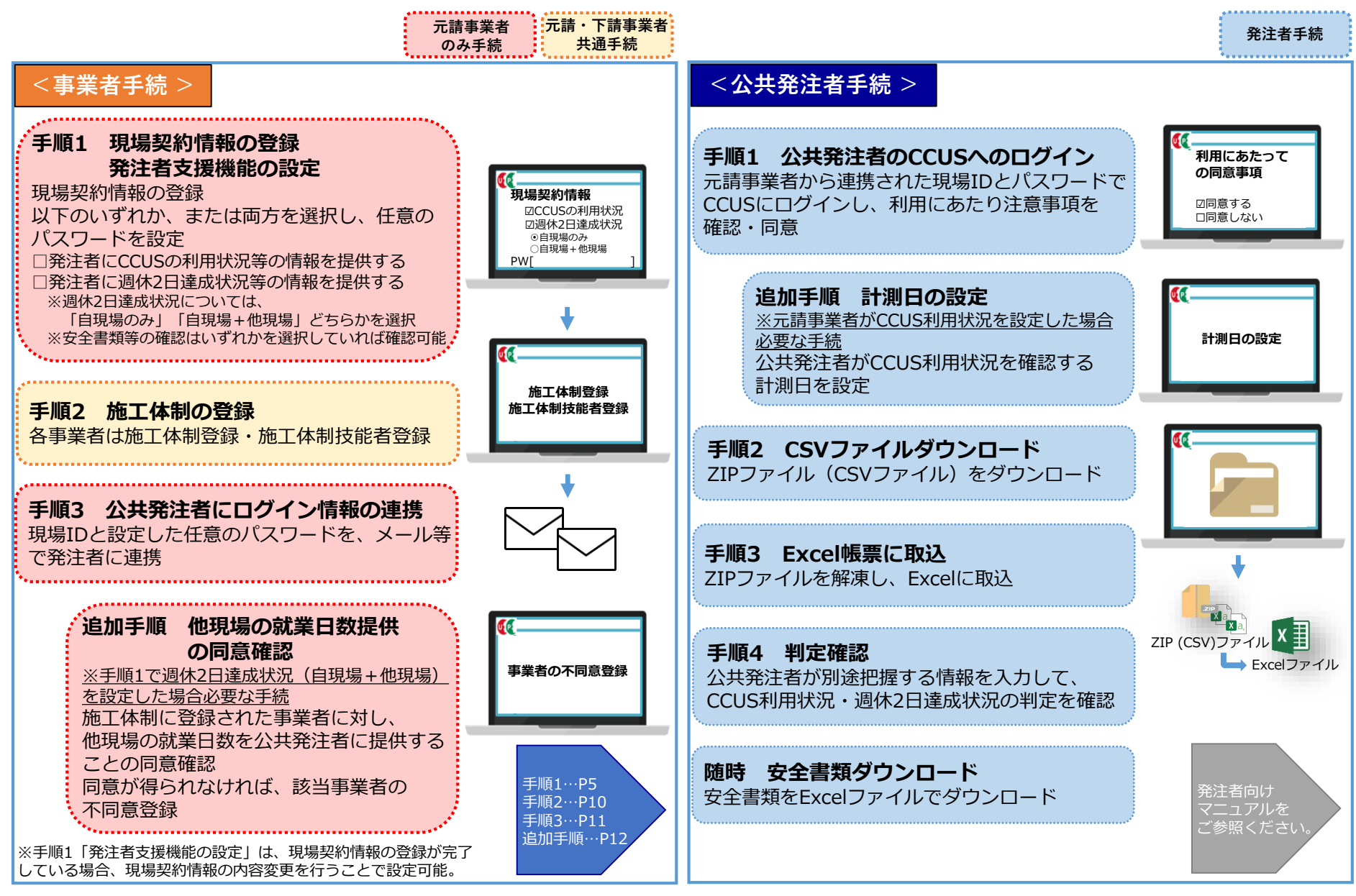

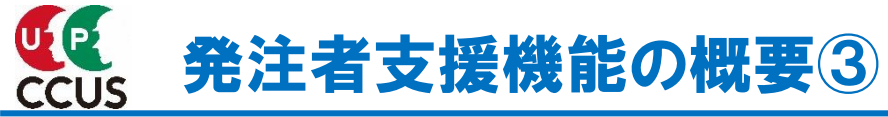

## **■公共発注者が確認できる情報**

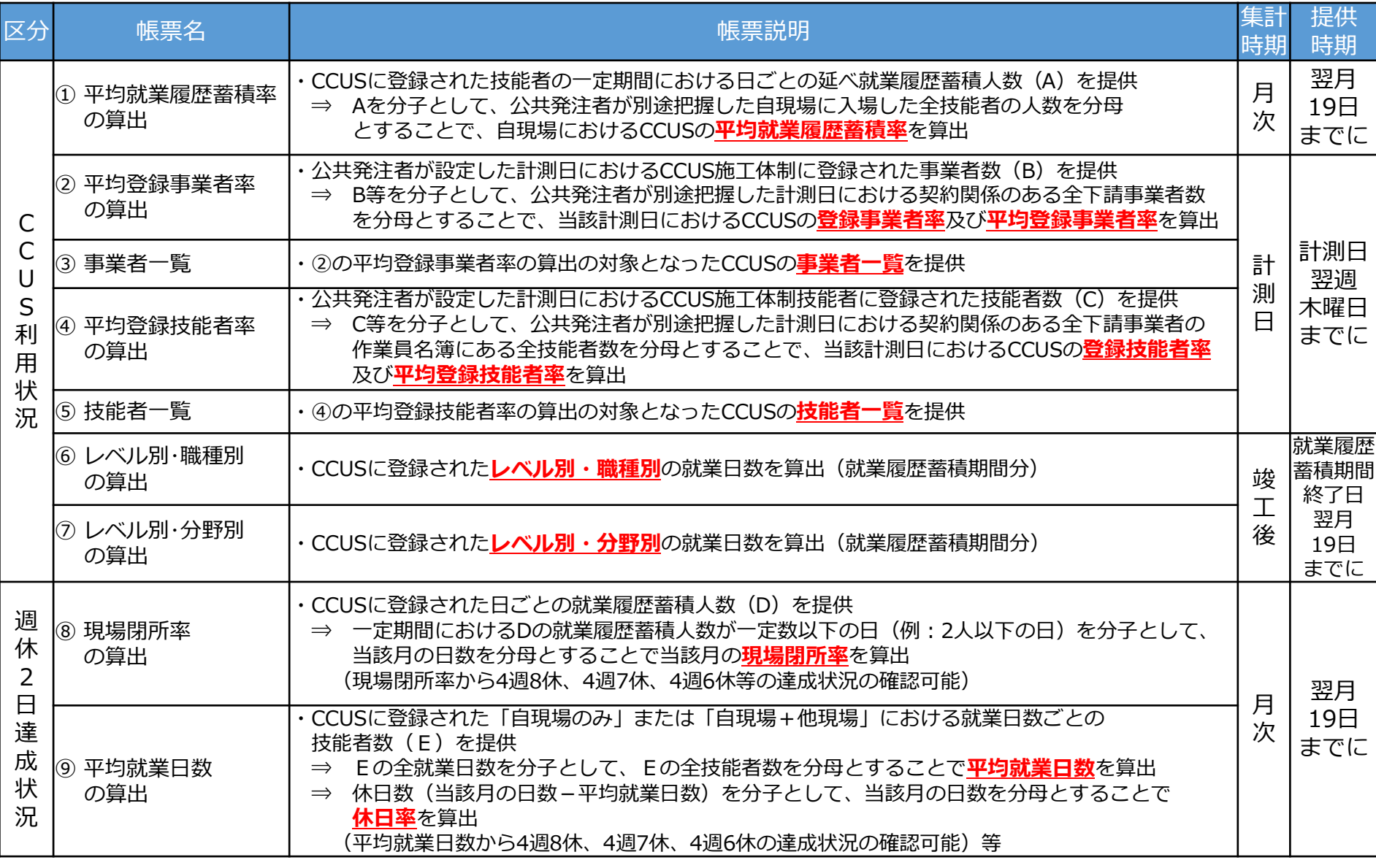

※CCUS利用状況・週休2日達成状況の各情報は、提供時期からダウンロード可能。ダウンロード可能期間は、情報提供後180日間 ※P2の安全書類(⑩~⑭)は、随時ダウンロード可能

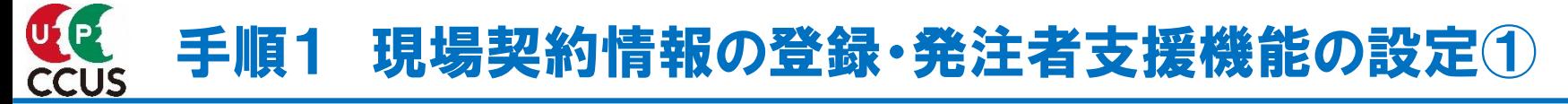

## **手順1は、元請事業者が行う手続**

元請事業者は、現場契約情報を登録します。 詳細は、現場運用マニュアル**第4章 [元請事業者の現場・契約情報の登録](https://www.ccus.jp/attachments/show/624ab7c7-629c-4f23-b30a-14b1c0a8081b)**をご参照ください。

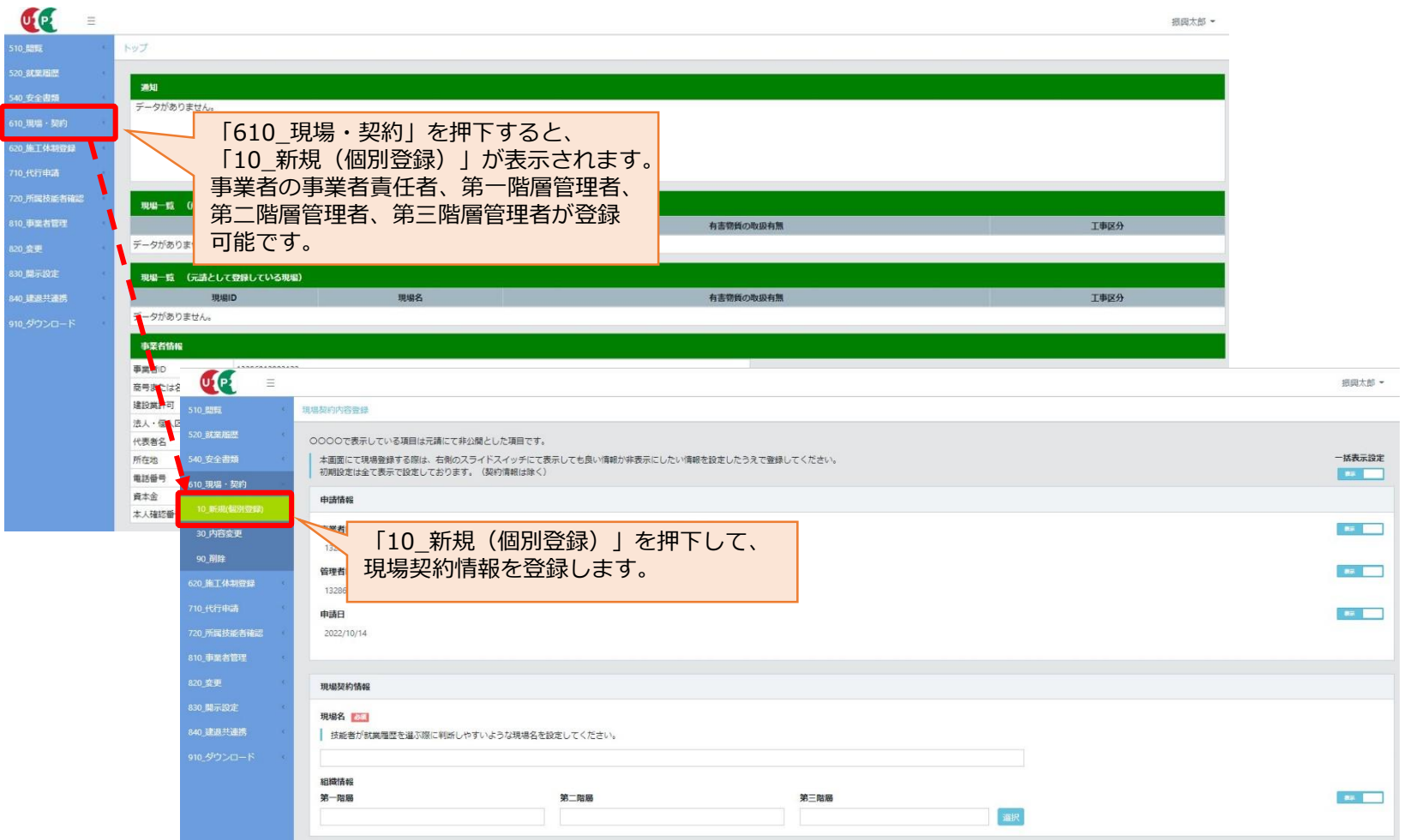

## 手順1 現場契約情報の登録・発注者支援機能の設定2 **CCUS**

発注者支援機能の設定を行います。 利用する機能を選択し、公共発注者がログインする際のパスワードを設定します。 公共発注者へ情報提供する場合、各下請事業者との契約に十分にご留意ください。

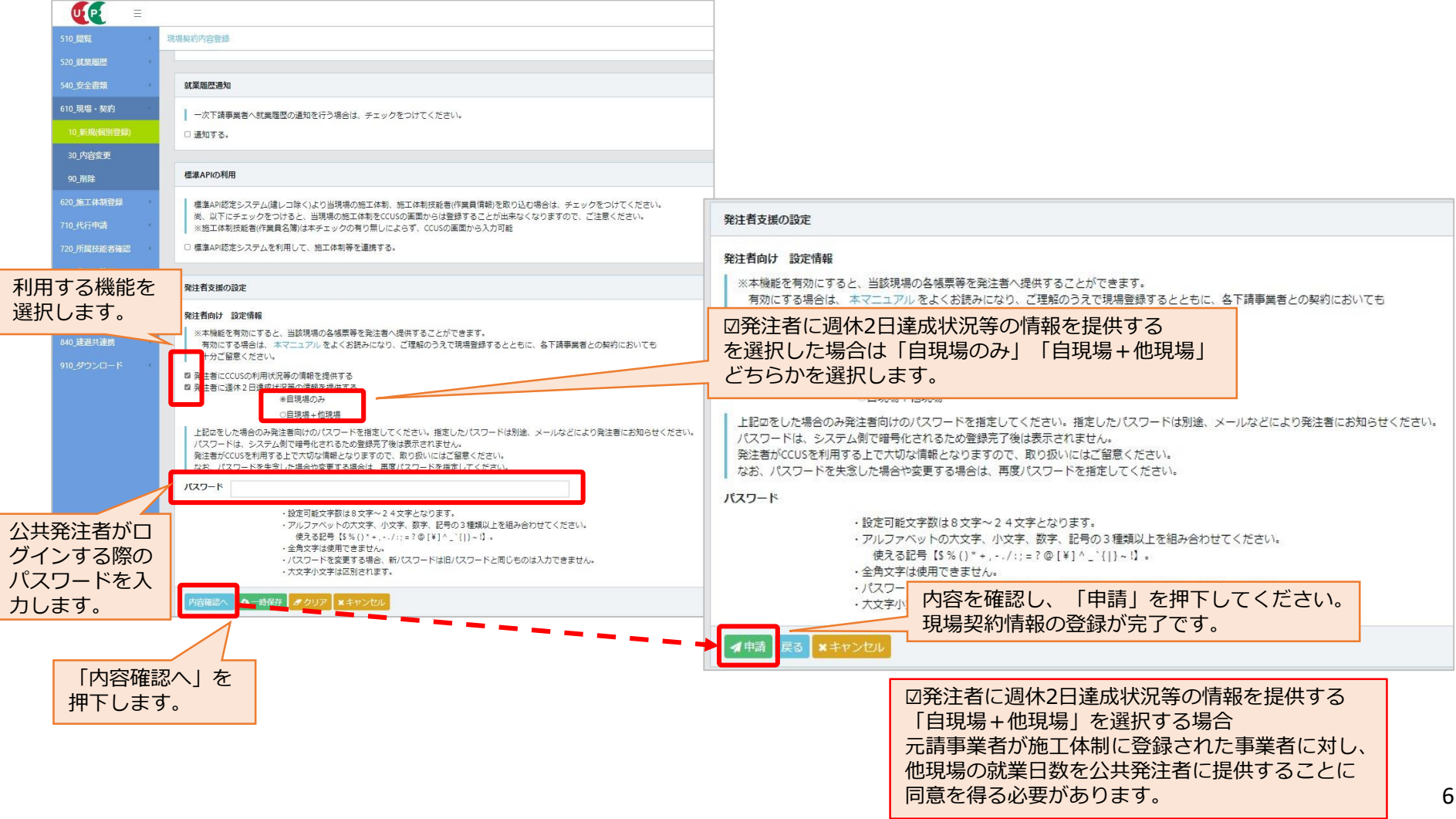

# 手順1 (参考) 発注者支援機能の設定①

既にCCUSに現場契約情報の登録を行っている場合、利用する機能の追加・変更が可能です。 公共発注者がログインするパスワード変更もできます。

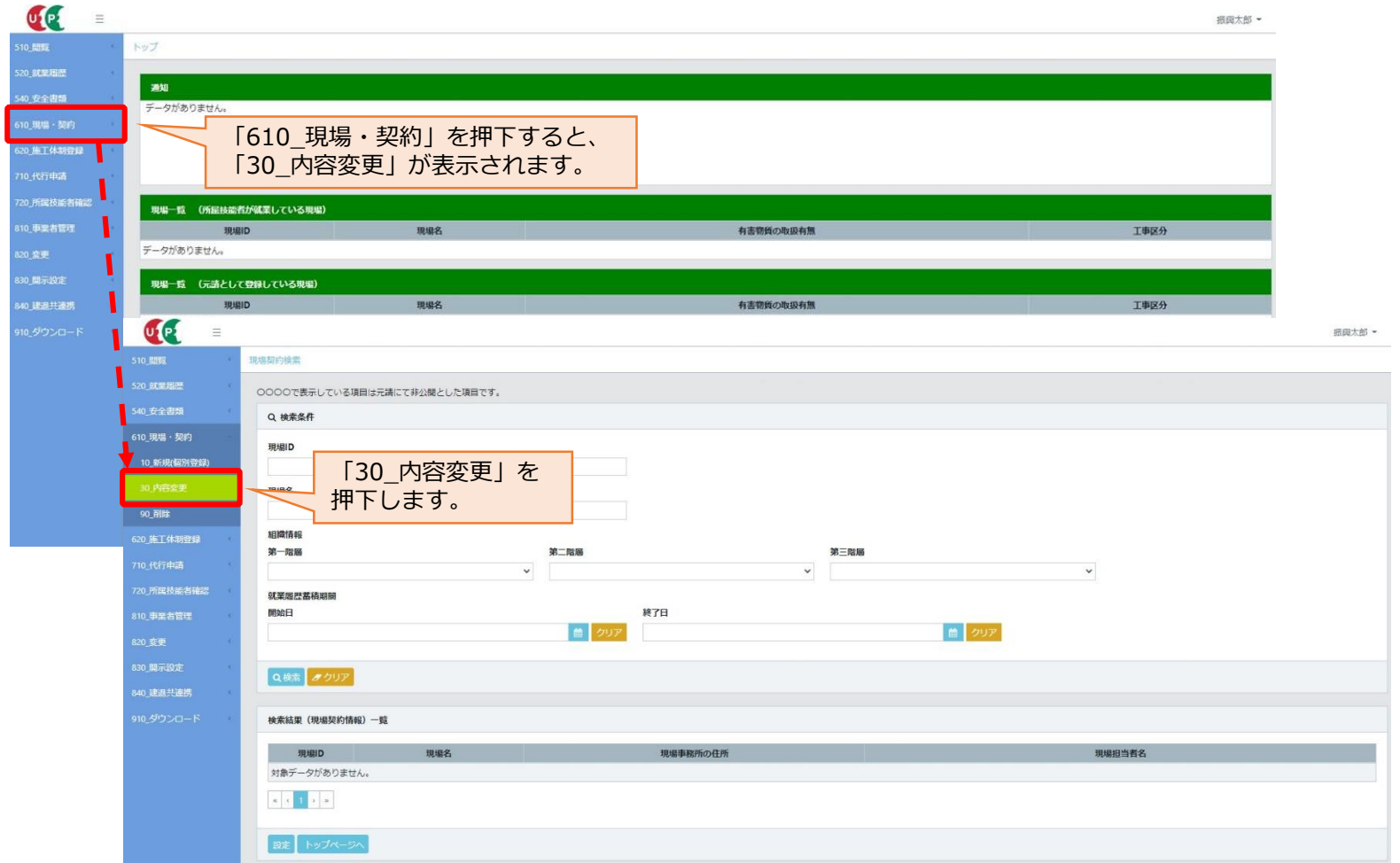

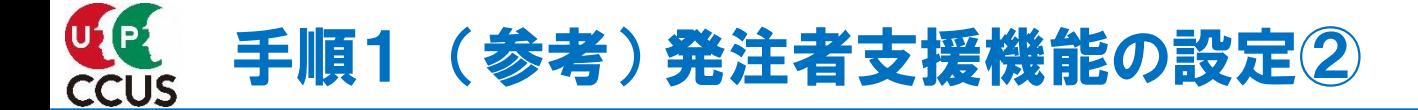

### 発注者支援機能の設定変更を行う現場を選択します。

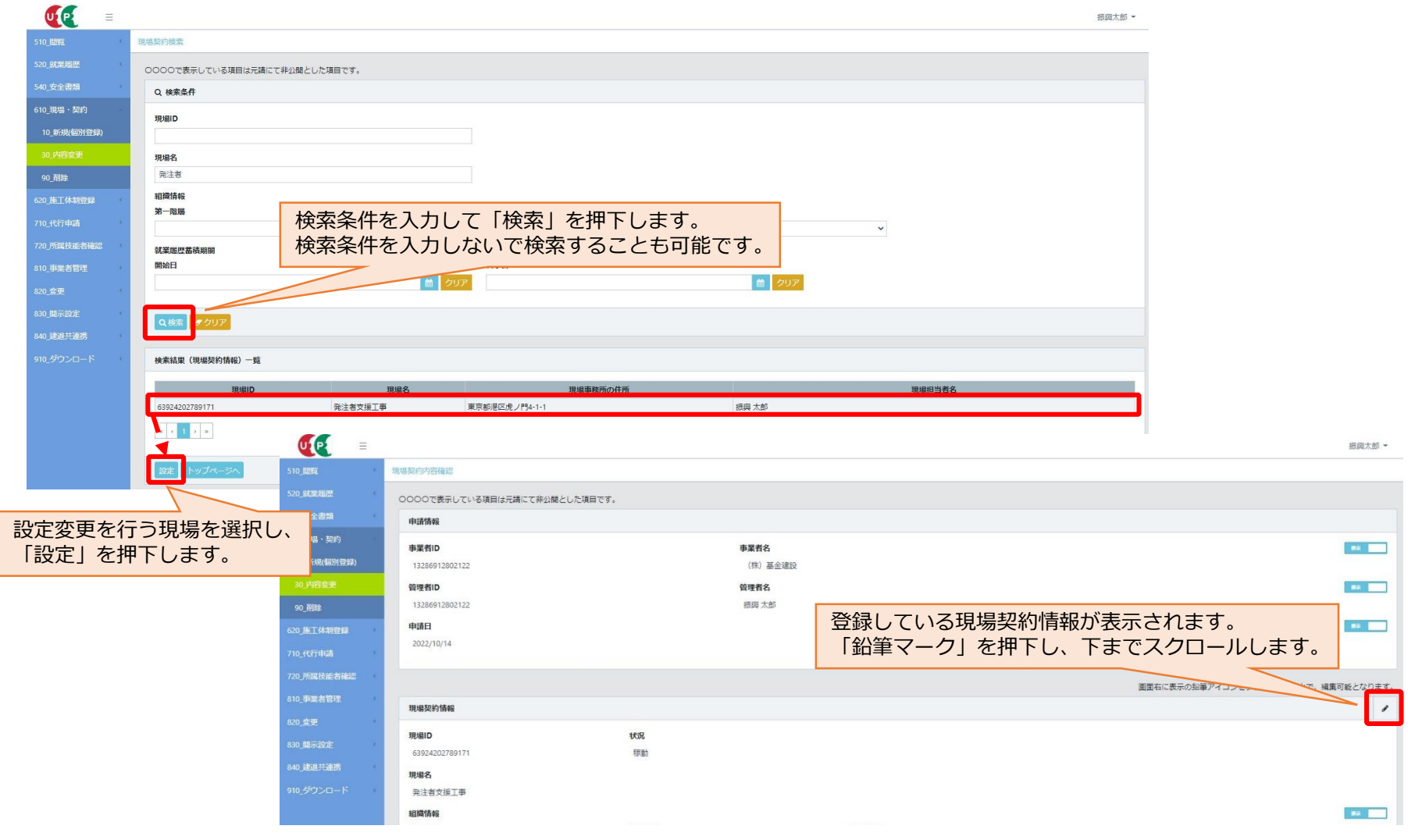

# 手順1 (参考) 発注者支援機能の設定③

利用する機能を選択し、公共発注者がCCUSにログインするためのパスワードを設定します。 公共発注者へ情報提供する場合、各下請事業者との契約に十分にご留意ください。

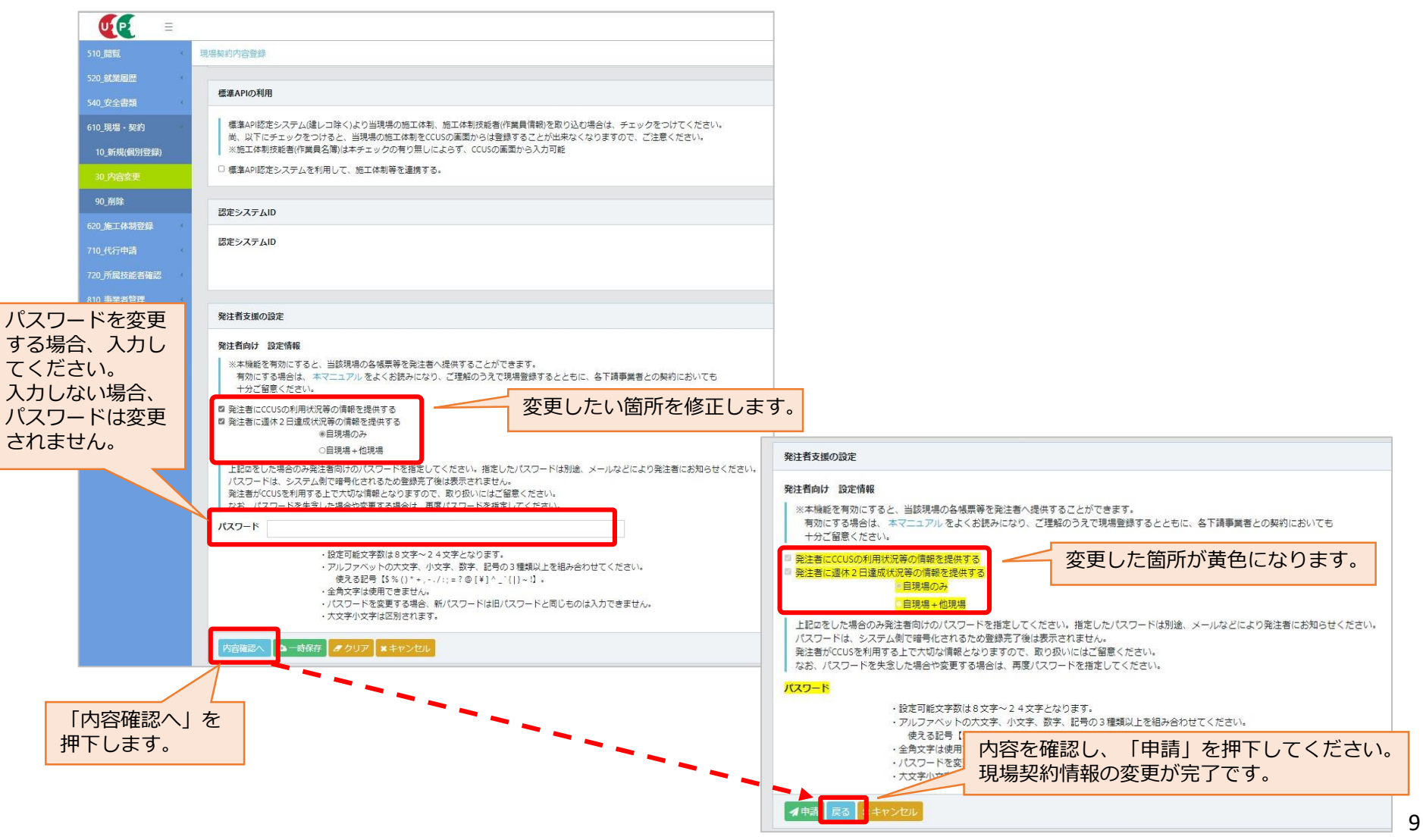

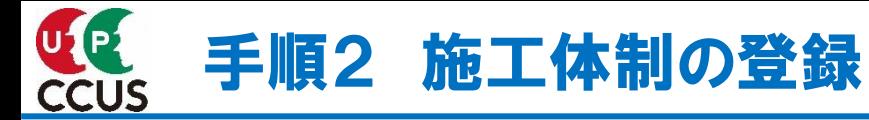

## **手順2は、元請・下請事業者が行う手続**

該当現場の施工体制登録・施工体制技能者登録は各事業者が行います。 詳細は、現場運用マニュアル**第5章 [元請事業者と下請事業者の施工体制の登録](https://www.ccus.jp/attachments/show/624ab7eb-c6c4-4c1a-9d77-148ac0a8081b)**をご参照ください。

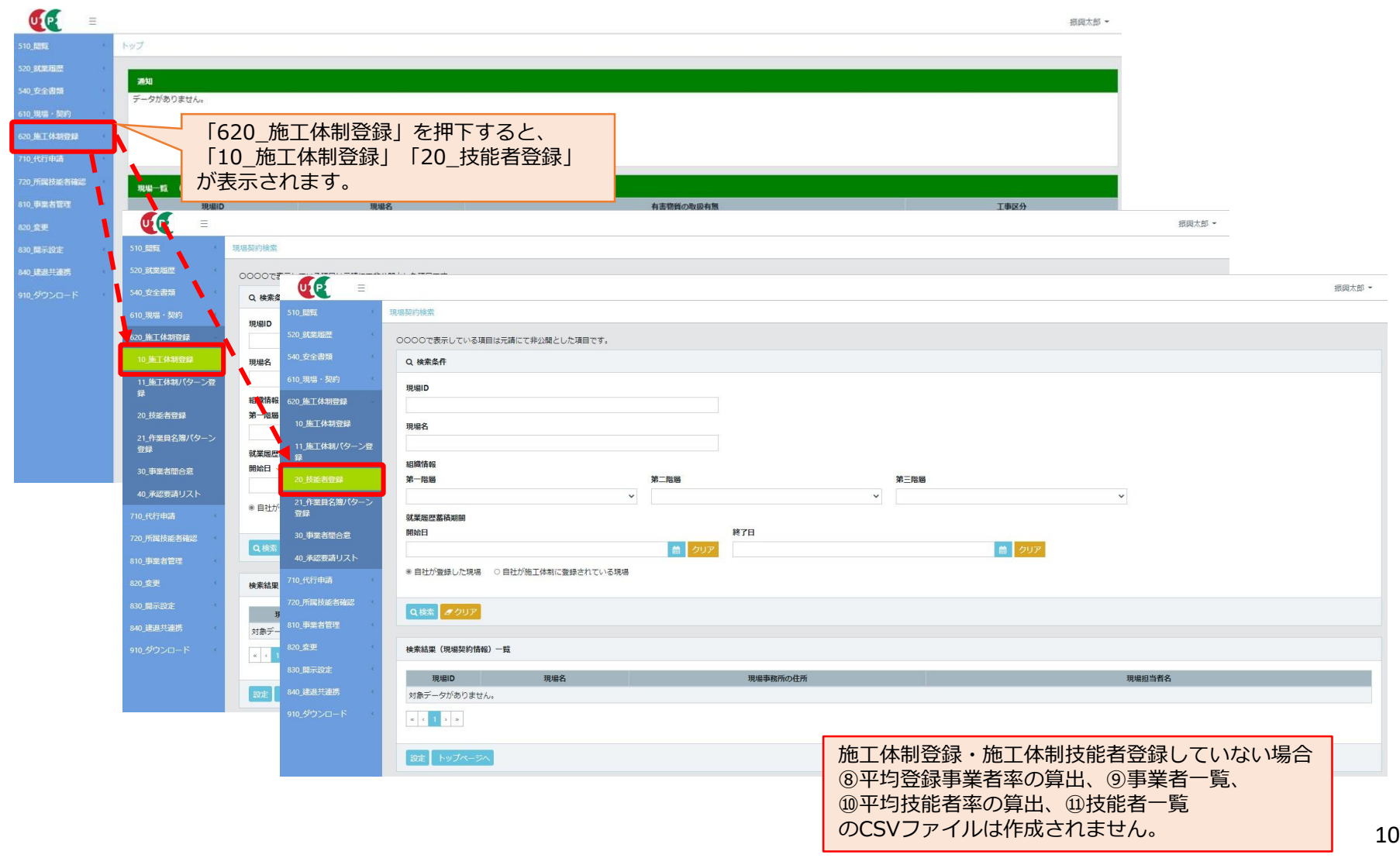

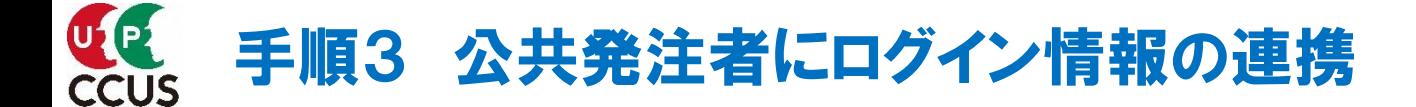

元請事業者は、自現場の現場IDと設定したパスワードを公共発注者にお知らせください。 (自動通知機能はありません)

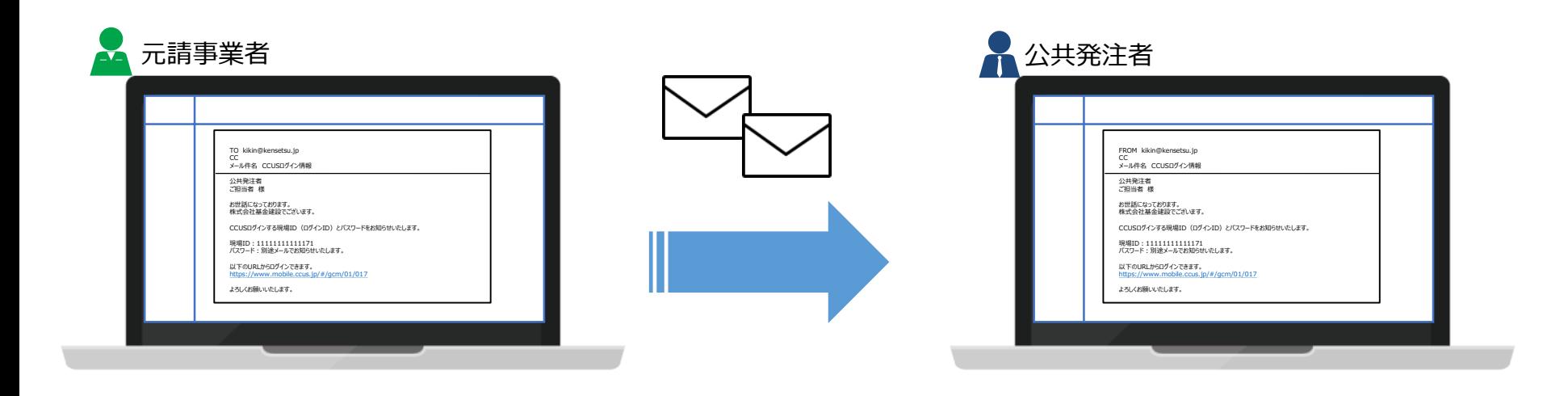

# 追加手順 他現場の就業日数提供の同意確認① [2. 週休2日達成状況]

## **週休2日達成状況にて、自現場+他現場を選択した場合のみ行う手続**

雇用事業主の同意により、自現場で就業する技能者の他現場での就業日数を合わせた週休2日達成状況 を確認できます。

元請事業者が施工体制に登録された事業者に対し、他現場の就業日数を公共発注者に提供することに同 意を得る必要があります。

※施工体制に登録されていない事業者は不同意扱いとなります。

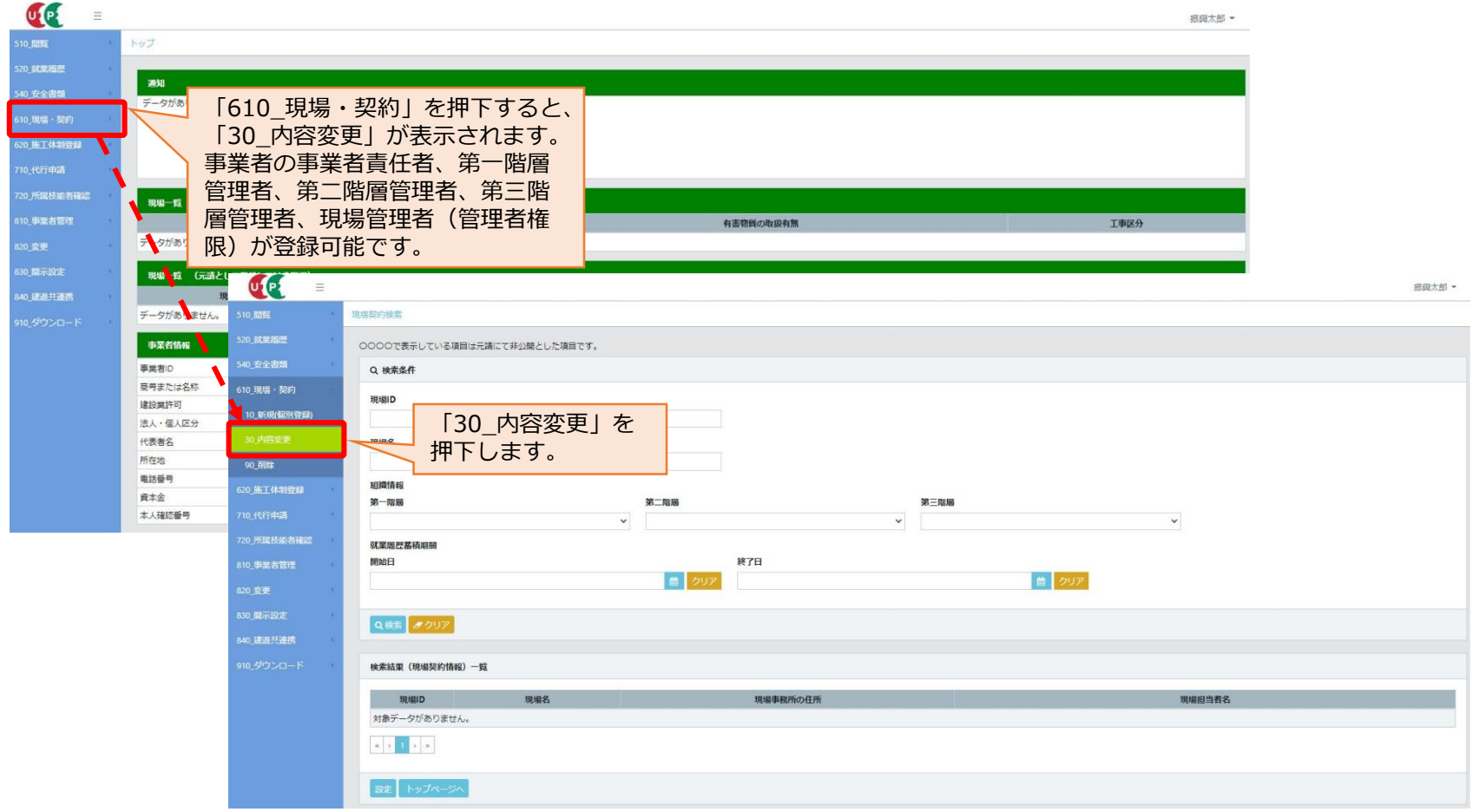

# 追加手順 他現場の就業日数提供の同意確認2 [2. 週休2日達成状況]

### 不同意登録を行う現場の検索を行い、現場を選択します。 発注者支援の設定で「公共発注者に週休2日達成状況等の情報を提供する」を選択し、 「自現場+他現場」を選択している場合、不同意登録ができます。

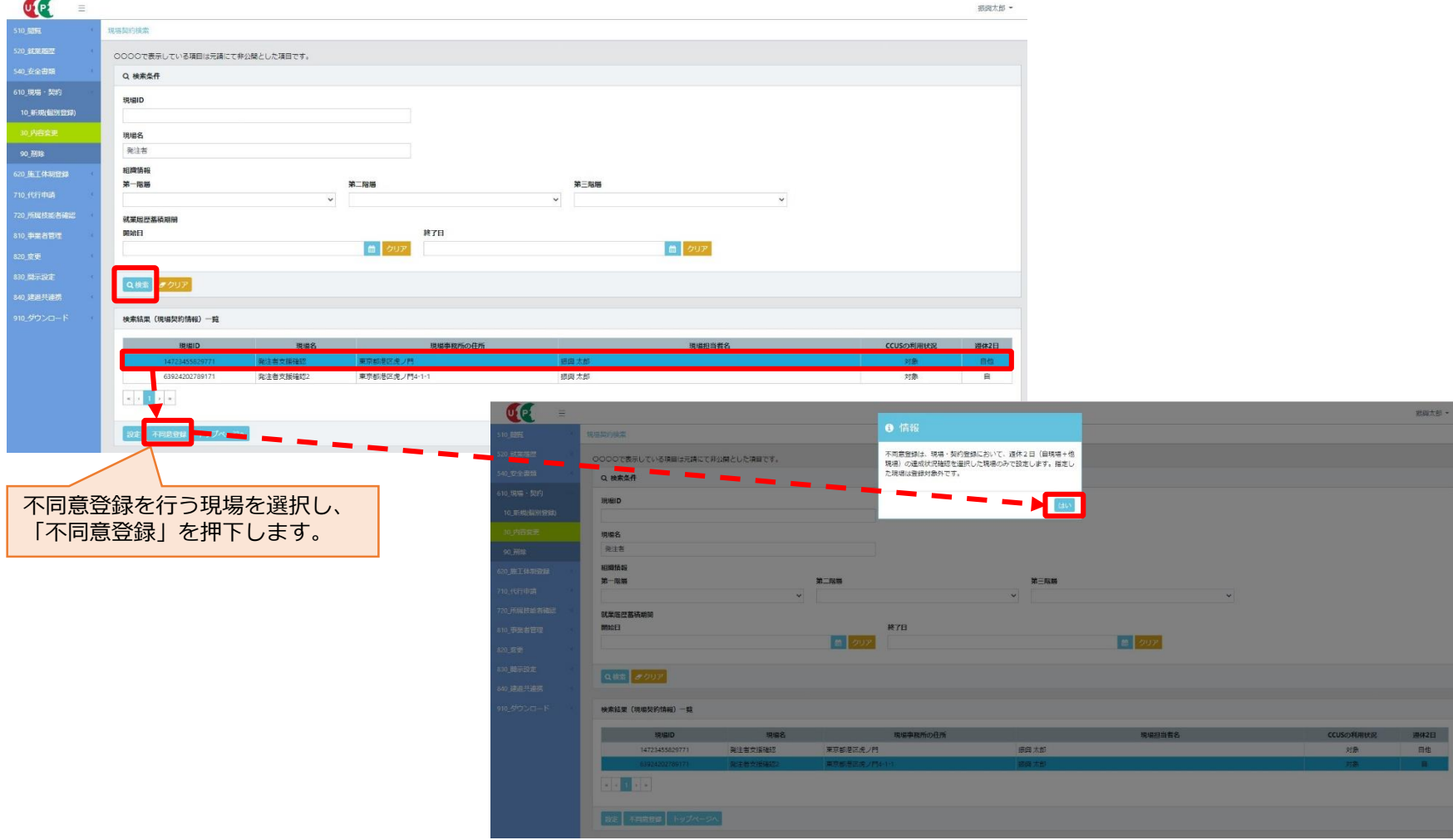

# 追加手順 他現場の就業日数提供の同意確認3 [2. 週休2日達成状況]

### 同意が得られていない事業者の不同意登録を行います。 事業者の「同意状態」を変更することで、同意・不同意の設定ができます。

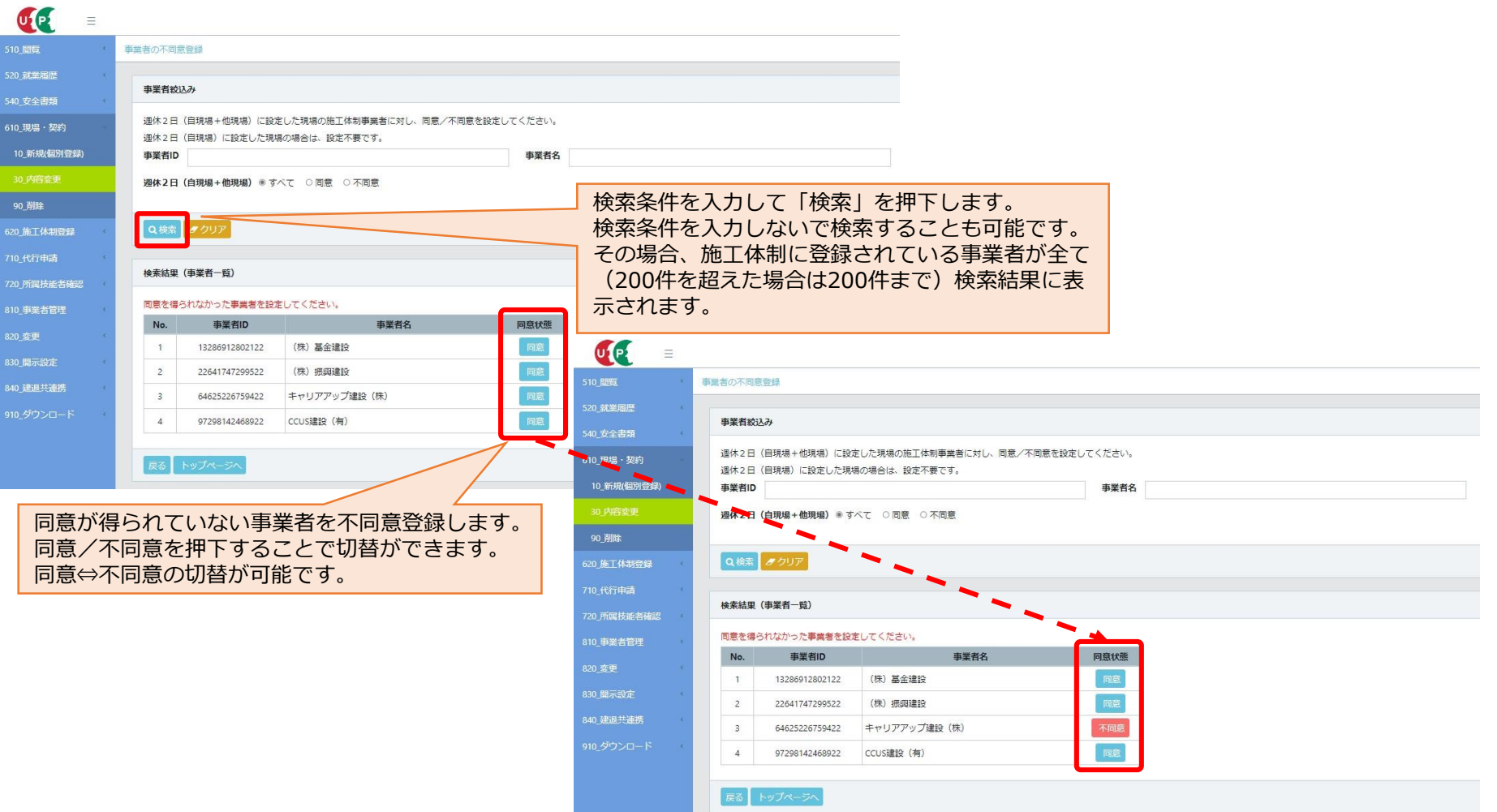

# (参考) 元請事業者が情報を確認する方法

CCUS利用状況・週休2日達成状況を確認する場合は、公共発注者に提供した現場ID・パスワードで CCUSにログインして確認してください。

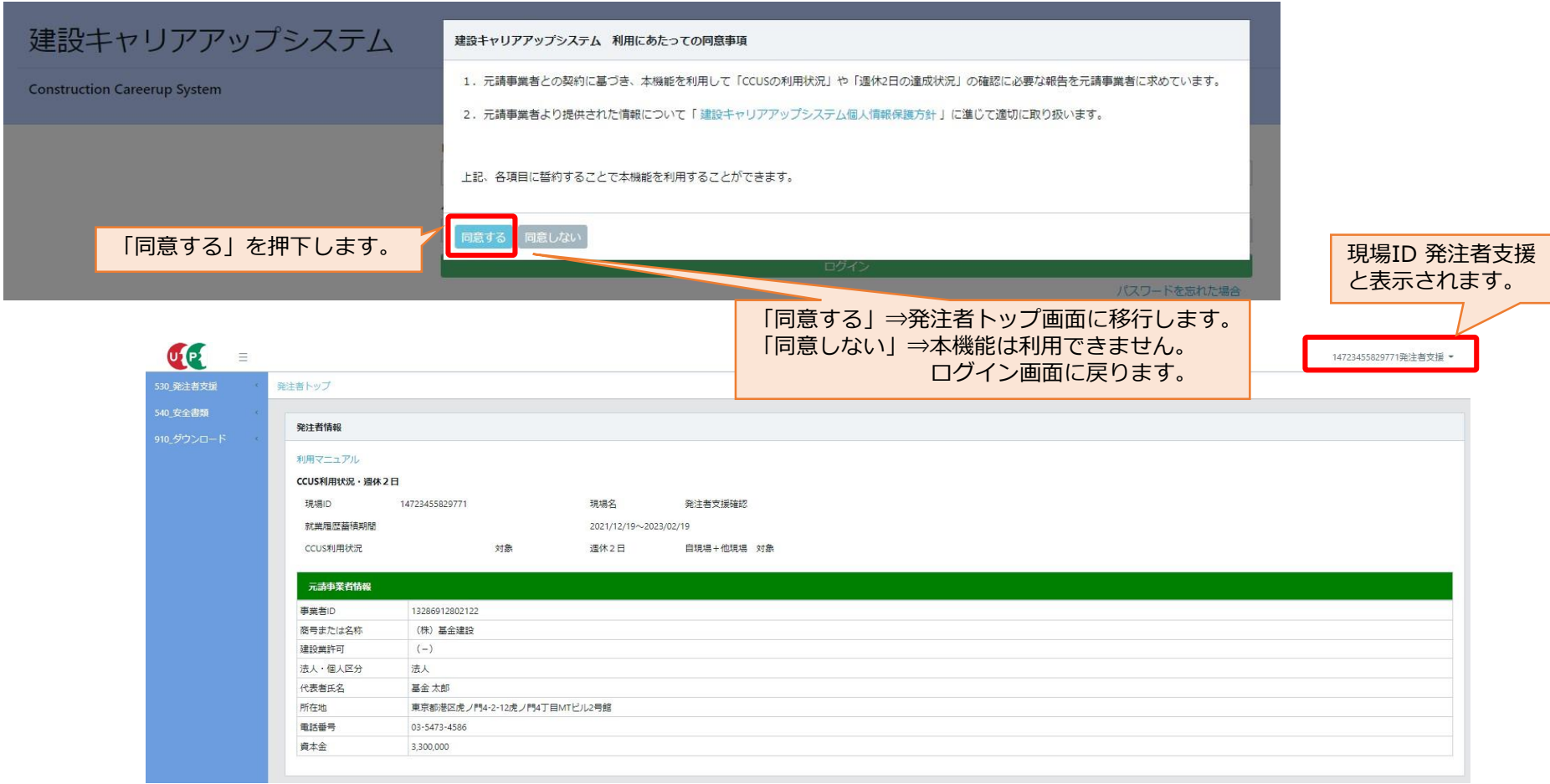

### **①調査対象年月を入力**

以下の切替が可能

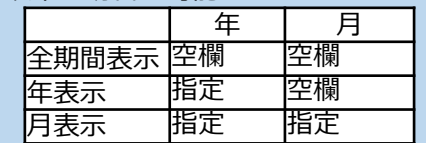

### **②就業履歴数表**

CCUSに登録された技能者の一定期間 における日ごとの延べ就業履歴蓄積人数 を表示

**③工事現場へ入場した技能者の数** 公共発注者が別途、把握した自現場に 入場した全技能者の人数を入力 (入力の際は、②就業履歴蓄積人数以上 であることをご確認ください。)

### **④就業履歴蓄積率と判定**

就業履歴蓄積率

日単位の就業履歴蓄積率を判定

例:2022年6月1日は、10/20=50% 判定

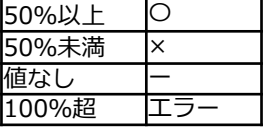

### **⑤平均就業蓄積率**

④の平均を表示

### **⑥平均就業履歴蓄積率判定**

⑤の判定結果を表示。基準は④と同様

B

集計時期:月次 提供時期:当月分を翌月19日までに

### 平均就業履歴蓄積率の算出

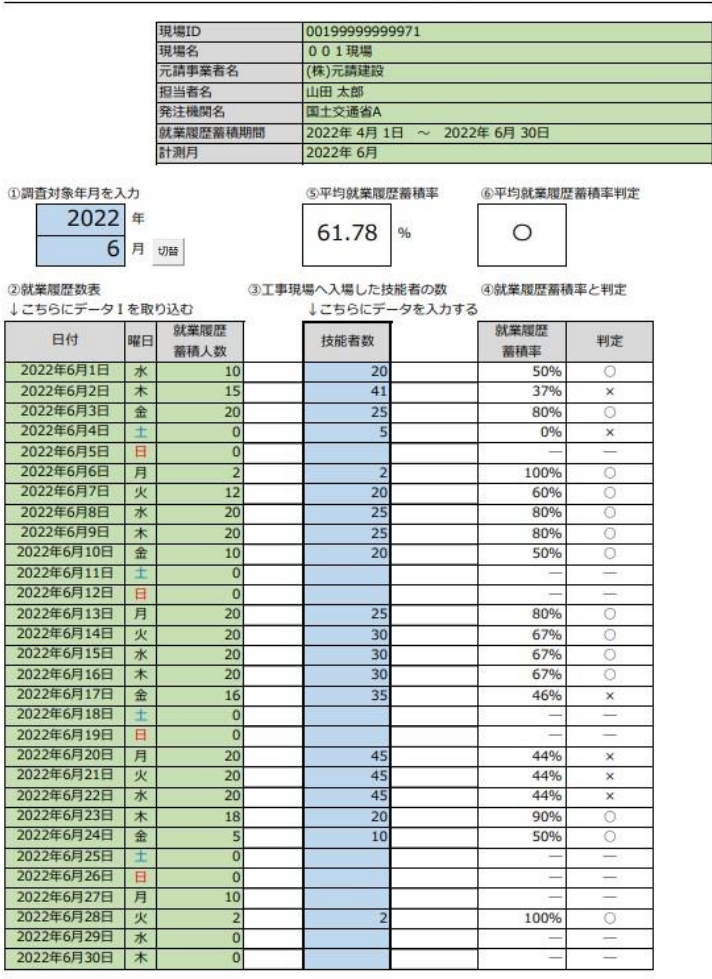

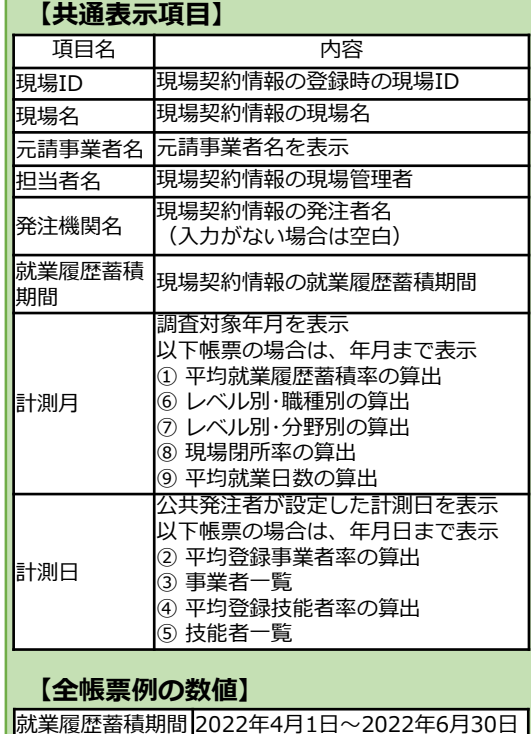

就業履歴蓄積人数 6月300人、5月300人、4月300人

施工体制事業者数 $\rm 10\overline{t}$ 施工体制技能者数 16人

# (参考) 判定確認 (②平均登録事業者率の算出) 【1.CCUS利用状況】

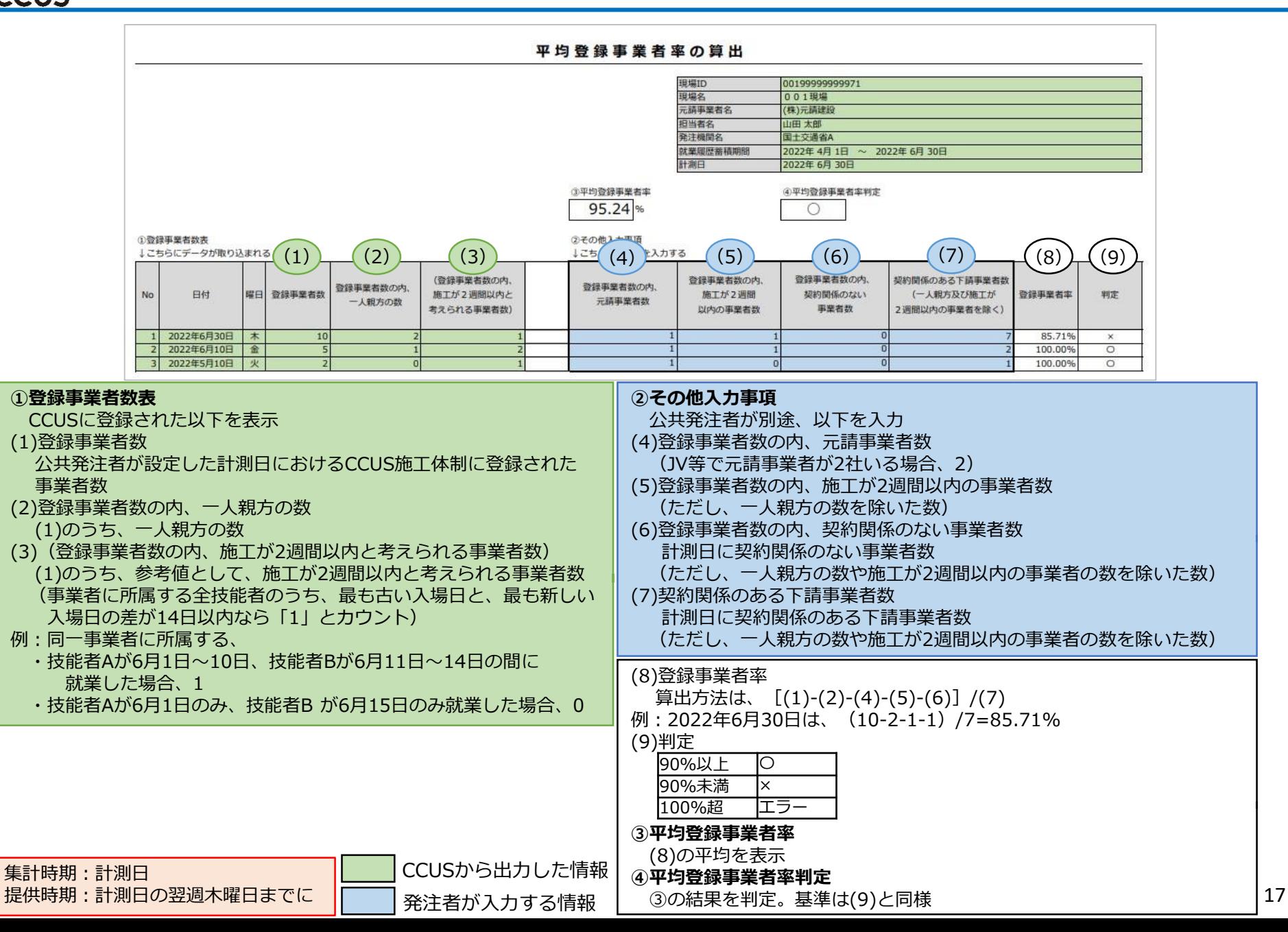

### 事業者一覧

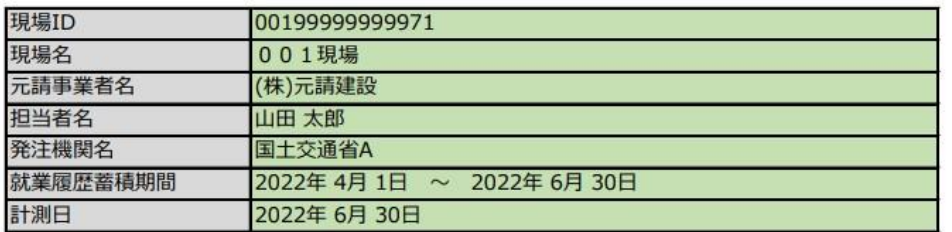

### ①事業者名

↓こちらにデータが取り込まれる

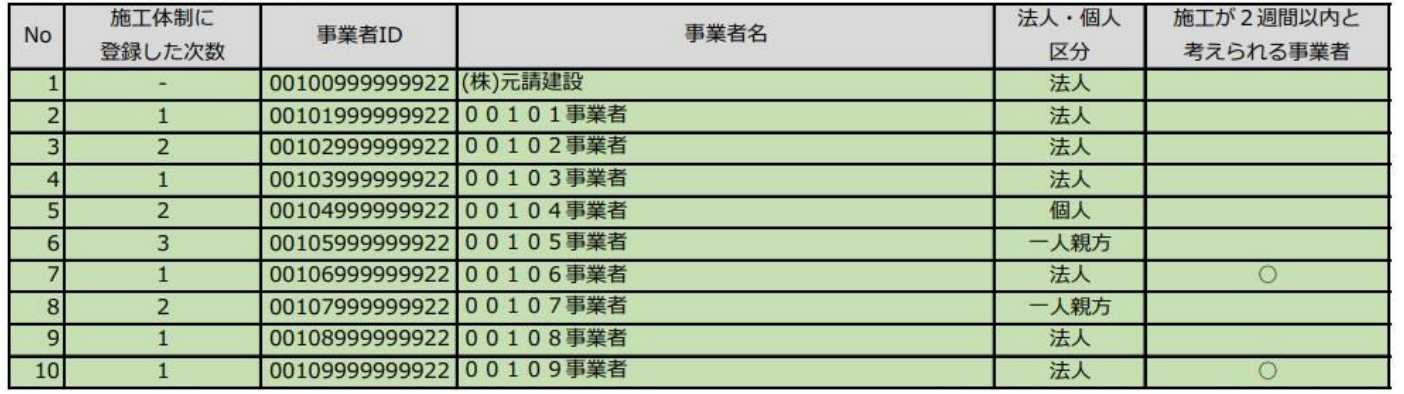

・②平均登録事業者率の算出の(1)登録事業者数の事業者情報を表示 ・表示される事業者数は、 ②平均登録事業者率の算出の(1)と同数 ・施工体制に同一事業者が複数登録されている場合は、一行分のみ表示 (重複分、CCUS未登録事業者は非表示。施工体制に登録した次数がとび番になる可能性があります。) ・法人・個人区分は、CCUSに登録されている「法人」「個人(事業主)」「一人親方」のいずれかを表示

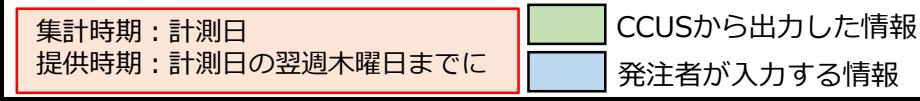

18

## ULE (参考) 判定確認 (④平均登録技能者率の算出) 【1.CCUS利用状況】

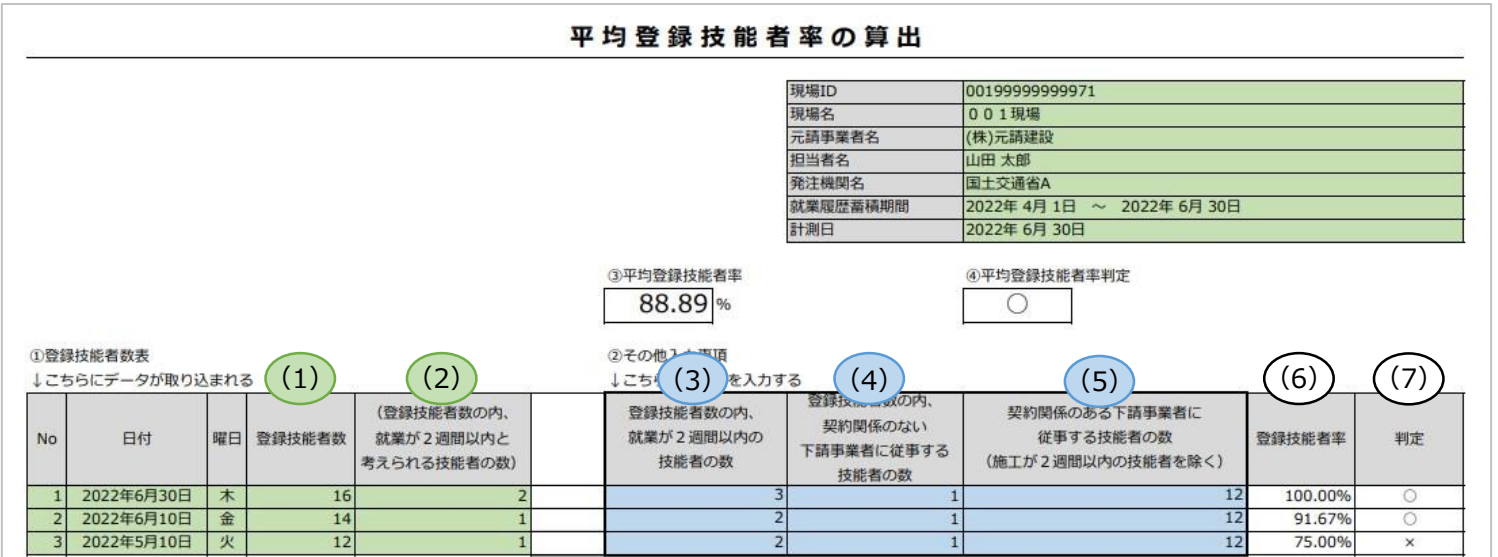

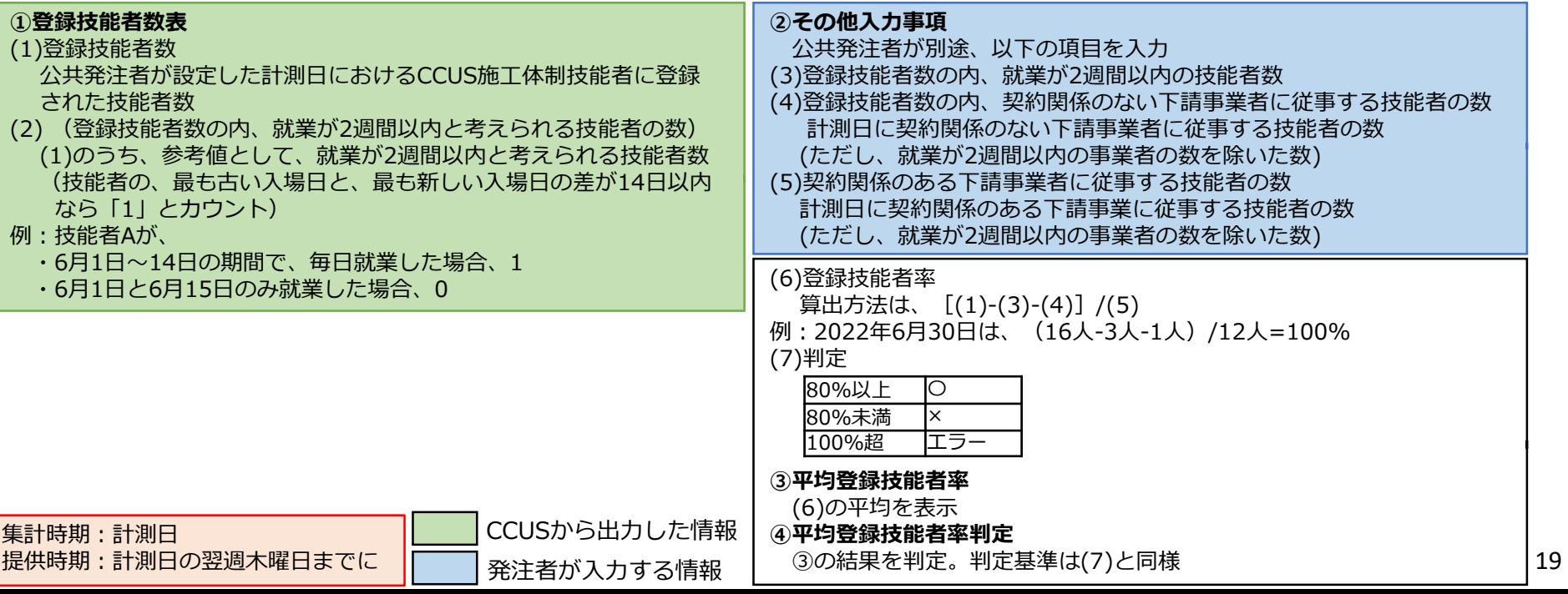

### 技能者一覧

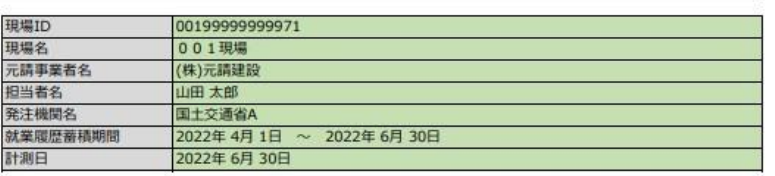

①技能者名

↓こちらにデータが取り込まれる

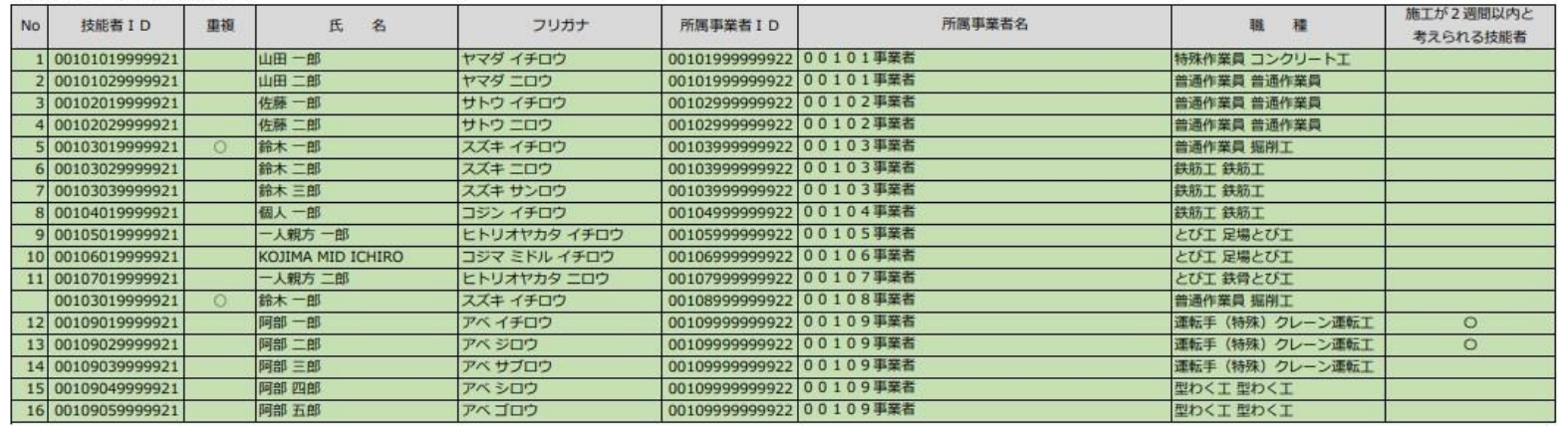

### ・④平均登録技能者率の算出の(1)登録技能者数の技能者情報を表示

- ・表示される技能者数は、 ④平均登録技能者率の算出の(1)登録技能者数と同数
- ・同一技能者が施工体制に複数登録されている場合は、重複列に「〇」と表示(2つ重複以降はNoは非表示)
- ・技能者情報に職種が複数登録されている場合、主たる職種を表示

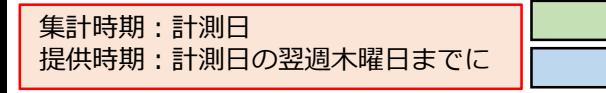

CCUSから出力した情報

発注者が入力する情報

### (参考) 判定確認 (⑥レベル別・職種別の算出) 【1.CCUS利用状況】 CCUS

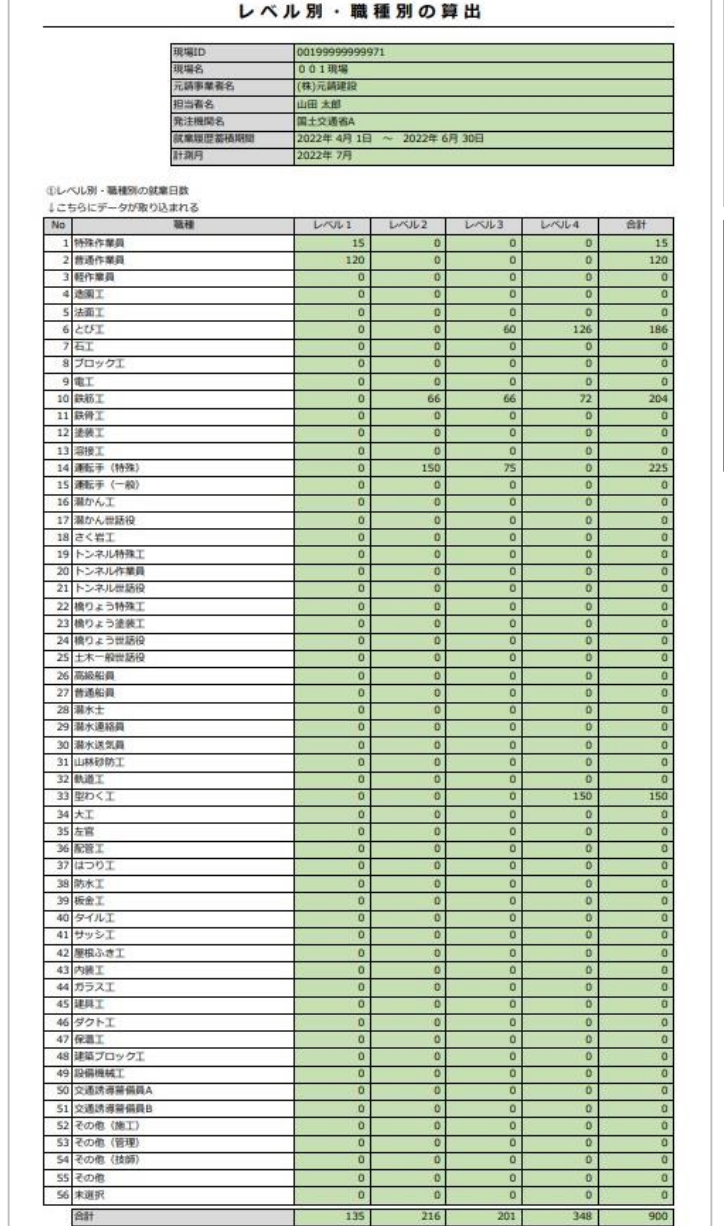

- ・就業履歴蓄積期間における、技能者ごと の就業日数を表示
- ・各技能者のレベルは、集計時のレベル から算出
- ・⑦レベル別・分野別の算出と、各レベル の合計は一致する

### 例:

1人の特殊作業員 技能レベル1が自現場の 累計で15日就業したら、特殊作業員 レベ ル1の欄に15と表示 2人の普通作業員 技能レベル1が自現場の 累計で各60日就業したら、普通作業員 レ

ベル1の欄に120と表示

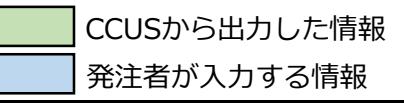

### 集計時期:竣工後 提供時期:就業履歴蓄積期間 終了日の翌月19日までに

### ULP (参考) 判定確認 (⑦レベル別・分野別の算出) 【1.CCUS利用状況】 **CCUS**

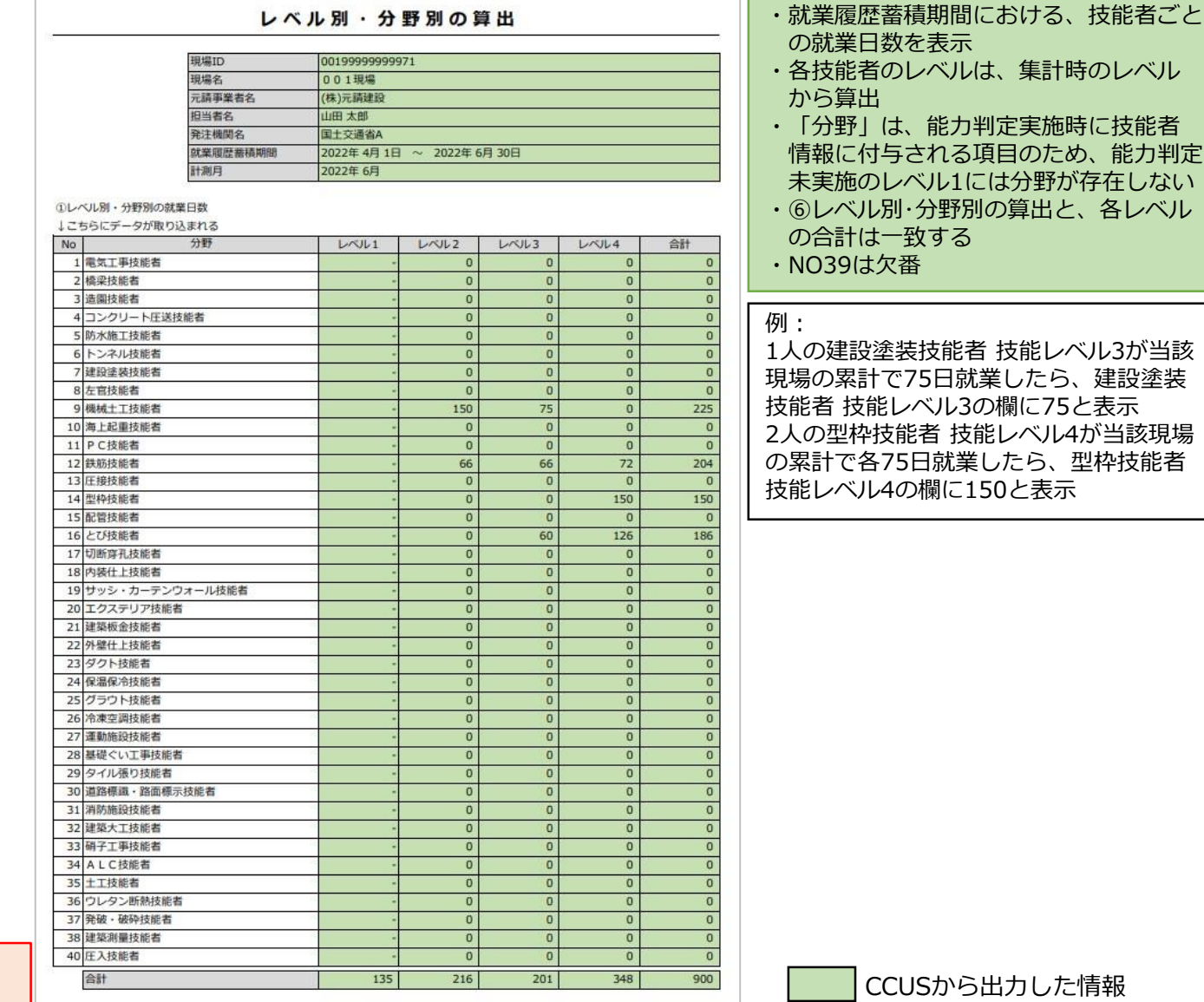

集計時期:竣工後 提供時期:就業履歴蓄積期間 終了日の翌月19日までに 能力判定

各レベル

発注者が入力する情報

#### **①調査対象年月を入力**  $N = \infty$   $m \pm \pm 1$

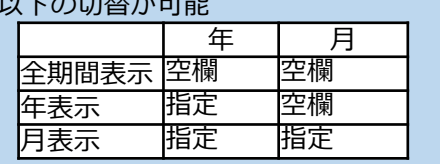

### **②就業履歴数表**

CCUSに登録された技能者の一定期間 における日ごとの延べ就業履歴蓄積人数 を表示

### **③現場閉所とみなす就業履歴数**

現場閉所とみなすラインについては、 発注者と受注者との協議の上、決定し、 入力する。初期値は0 例:

現場閉所日であっても、交通誘導警備員 等の労働者が出勤し、タッチすることが 想定されることから、一定以下の就業履 歴数であれば、現場閉所とみなす

### **対象期間外**

〇をつけた日は算出対象外

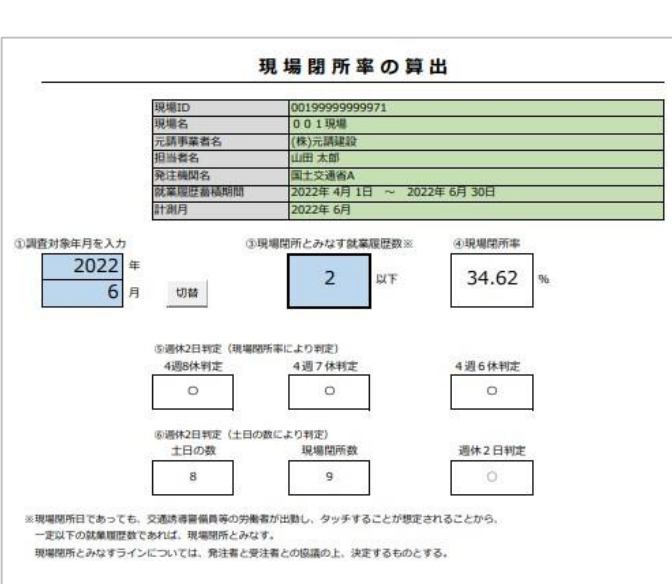

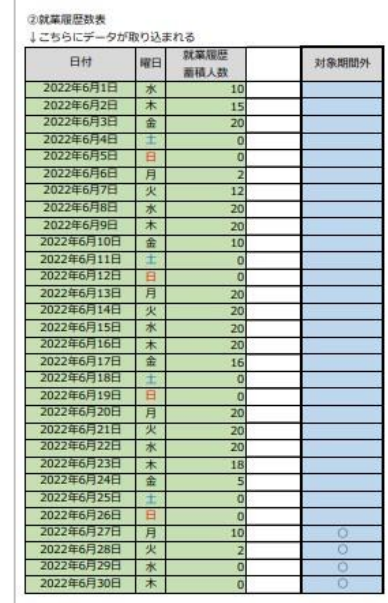

### **④現場閉所率**

対象期間外を除いた「 ③現場閉所とみなす 就業履歴数」以下の就業履歴数がある日数を 分子とし、切替で画面表示されている対象期 間外を除いた日数を分母とする。 例:

- 
- ・対象期間外が4日
- ・対象期間外以外で就業履歴数が2以下が9日
- ・画面表示日数は30日
- 9日/(30日-4日)=34.62%

### **⑤週休2日判定(現場閉所率により判定)** ④現場閉所率が、

判定基準値以上が〇

判定基準値未満が×

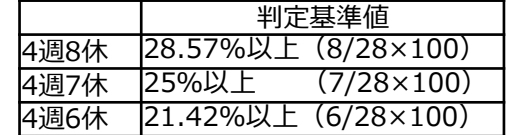

### **⑥週休2日判定(土日の数により判定)**

調査対象年月の「対象期間外を除いた③現 場閉所とみなす就業履歴数以下の日数(現場 閉所数)」が土日の数以上であるか判定

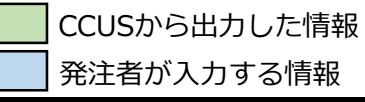

集計時期:月次 提供時期:当月分を翌月19日までに 自現

 $\downarrow$   $\mathbb{C}$  $\frac{1}{2}$ 

### **①調査対象年月を入力**

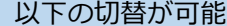

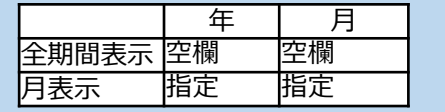

**②工事に一時的に従事したとみなす就業日数** 工事に一時的に従事したとみなすラインに ついては、発注者と受注者との協議の上、決 定し、入力する。初期値は0。 ※工事に一時的に従事した技術者及び技能労 働者は、④平均就業日数、⑤休日率、⑥週休 2日判定、⑦週休2日overとなっている労働 者の割合の算出時に対象外

### **③就業日数-人数表**

【自現場】

就業日数ごとの技能者数を表示 例:1人の技能者が6月に5日間の就業履歴を 登録したら、5日の欄に1人と表示

【自現場+他現場】

当該月において、自現場で就業履歴を登録 した技能者が、他現場で就業履歴を登録して いた場合、他現場分を加算して表示 例:1人の技能者が6月に5日間の就業履歴を 登録、他現場で10日就業履歴を登録した場 合、15日の欄に1人と表示

・表示される技能者数の合計は、自現場と 一致する

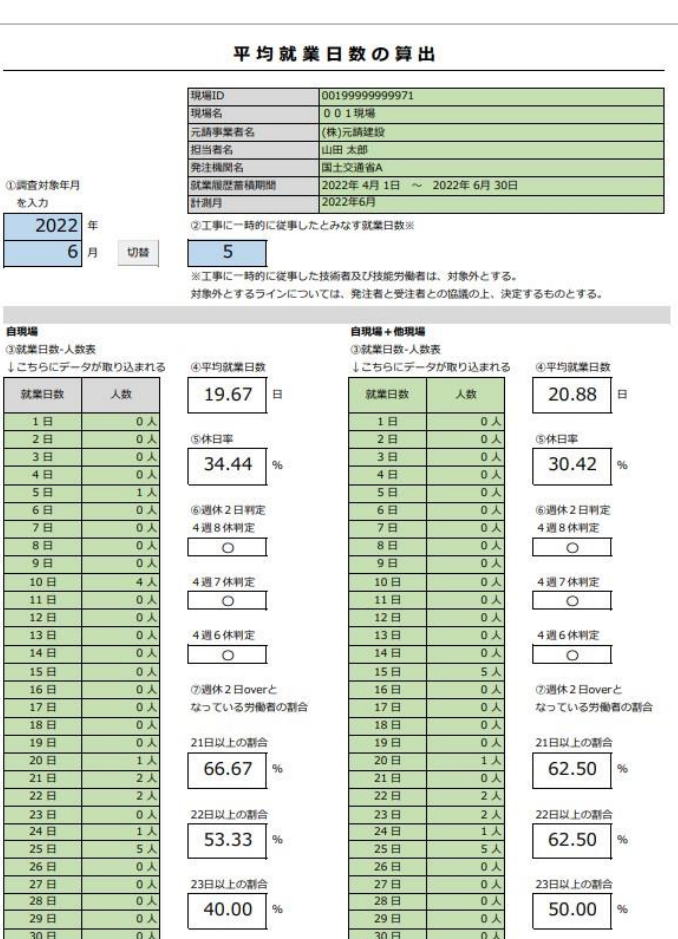

### **④平均就業日数** 全就業日数を分子とし、全技能者数を分母 とする。 なお、それぞれ「②工事に一時的に従事した とみなす就業日数」以下は対象外 例:295日/15人=19.67日 (全就業日数の算出方法は、「②工事に一時 的に従事したとみなす就業日数」 5日×1を対象外とし、 10日×4人+20日×1人+21日×2人+22日×2 人+24日×1人+25日×5人=295日) **⑤休日率** (当該月の日数-④平均就業日数)/当該月の 日数 例:(30日-19.67日)/30日=34.4% **⑥週休2日判定** ⑤休日率が、判定基準値以上が〇 判定基準値未満が× **⑦週休2日overとなっている労働者の割合** 21~23日以上働いた技能者数を分子とし、 全技能者数を分母とする。なお、それぞれ 「②工事に一時的に従事したとみなす就業 日数」以下は対象外 例:21日以上は、10人/15人×100=66.7% ・「自現場」「自現場+他現場」 の算出方法 は同様 判定基準値 4週8休 28.57以上 (8/28) 4週7休 25以上 (7/28) 4週6休 21.42以上 (6/28)

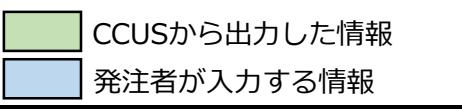

集計時期:月次 提供時期:当月分を翌月19日までに

24

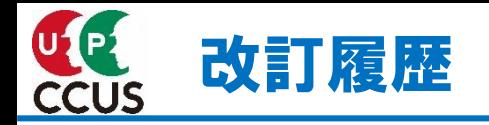

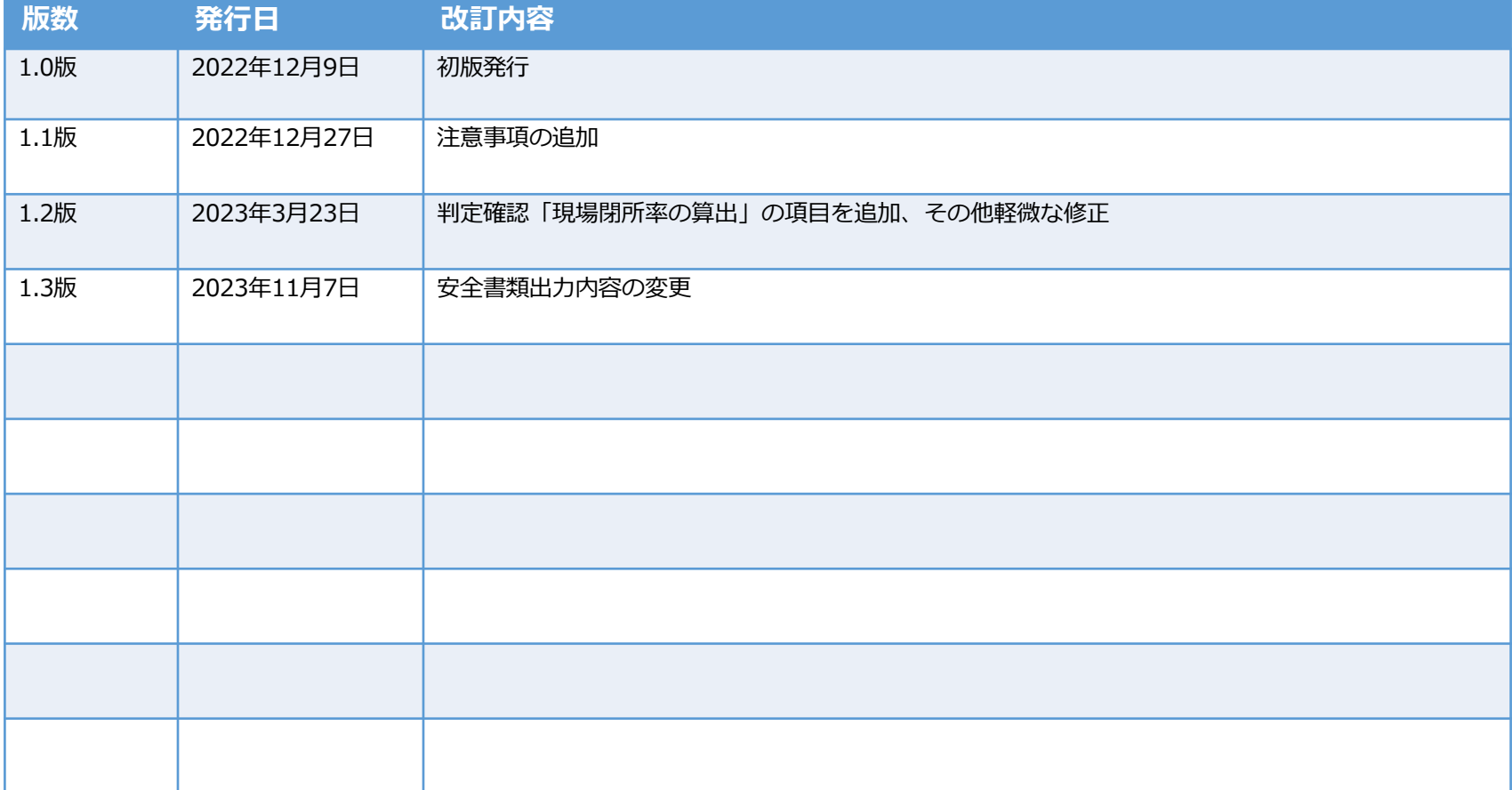